# CS107/AC207

#### SYSTEMS DEVELOPMENT FOR COMPUTATIONAL SCIENCE **LECTURE 2**

Thursday, September 9th 2021

*Fabian Wermelinger* Harvard University

# RECAP OF LAST TIME

- More on Linux commands and the man-pages
- Working with the shell (Unix philosophy and pipes)
- Regular expressions and grep
- File attributes and permissions
- Short journey into text editors

# **OUTLINE**

- Shell customization
- Input/Output (I/O) and redirection
- Job/process management
- Environment variables
- Shell scripting

# RECALL THE SHELL IS YOUR COMMAND INTERFACE

#### Shell / **Command line**

**Kernel** 

- The shell is your tool, just like an editor. *Make it your own.*
- There are different shell interpreters:
	- $\blacksquare$  sh
	- bash (Mac: since OSX Jaguar)
	- $\mathsf{r}$  csh
	- ksh
	- zsh (Mac: since OSX Catalina)
- Each of those shells executes a number of files at startup
- You can use them to run commands (rc) and configure your shell

- Examples for *configuration:* user prompt, environment variables, auto-completion, command aliases, color theme and appearance, message of the day [\(motd](https://en.wikipedia.org/wiki/Motd_(Unix))), ...
- These customizations are implemented in startup files that are read by the bash shell when it starts:
	- Interactive login shell or with --login option:
		- 1. /etc/profile
		- 2. ~/.bash \_profile (if it exists, read and execute then stop)
		- 3. ~/.bash \_ login (if it exists, read and execute then stop)
		- 4. ~/.profile (if it exists, read and execute then stop)
	- Interactive non-login shell (e.g. a terminal emulator like xterm):  $\mathcal{L}_{\mathcal{A}}$ 1. ~/.bashrc

- The files that are being read at shell startup depends on the shell you are using. This is a nice [summary](https://en.wikipedia.org/wiki/Unix_shell#Configuration_files) and overview for different types of shells.
- A **login** shell is one that you login to your system.
- If you use Ubuntu with a GUI front end like Gnome, you will not see this shell as the system boots directly into graphical mode.
- On a headless server you will be dropped into a login shell. This is called an *interactive login shell*
- The login shell allows you to create other shell instances, these are interactive **non-login** shells.

Summary for bash :

- Files read for interactive login shell:
	- 1. /etc/profile
	- 2. One of (in that order): ~/.bash\_profile , ~/.bash\_login , ~/.profile
- Files read for interactive non-login shell:
	- 1. ~/.bashrc

Typically, ~/.bash \_profile contains this code:

1 [[ -**f ~/.bashrc ]] && source ~/.bashrc**  $\#$  if ~/.bashrc exists, source its conte

Conclusion: edit your ~/.bashrc to customize your shell. zsh users edit ~/.zshrc instead.

Bash reference: [startup](https://www.gnu.org/software/bash/manual/html_node/Bash-Startup-Files.html) files

A few comments about bash and zsh :

- Mac users will most likely be working with [zsh](https://zsh.sourceforge.io/), a newer shell with some additional features.
- The default shell on Linux is bash. You must install zsh from the package repo if you want to use it on Linux.
- While startup files may be different, most *scripts* should run with either shell.
- You will be confronted with bash on most remote machines and servers. Keep that in mind when you work with zsh and must be compatible with bash .

**References worth checking:**

- Moving to zsh [Scripting](https://scriptingosx.com/2019/06/moving-to-zsh/) OSX
- What [should/shouldn't](https://unix.stackexchange.com/questions/71253/what-should-shouldnt-go-in-zshenv-zshrc-zlogin-zprofile-zlogout) go in .zshenv , .zshrc , .zlogin , .zprofile , .zlogout ?
- About [.bash\\_profile](https://scriptingosx.com/2017/04/about-bash_profile-and-bashrc-on-macos/) and .bashrc on MacOS

#### Simple .bashrc example:

```
1 set -o vi # configure the shell prompt to behave like vi (normal and insert mo
             # default is set -o emacs
   alias diff='diff --color=always' # alias for the diff commute on the# These are some environment variables. The export keyword is important
 export EDITOR=vim
7
 8 export GIT_EDITOR=vim
 9 export VISUAL=vim
10 export BROWSER=qutebrowser
export DEFAULT_PDF=zathura
11
12 export PDFVIEWER=zathura
14 # update the PATH environment variable
   export PATH=$HOME/bin:$HOME/.local/bin:$HOME/go/bin:$PATH
17 \# set a custom primary prompt: promt is defined in the variable PS1, see `man
export PS1='\e[36m\w\e[0m\$ '
18
 2
 3
 4
 5
 6
13
15
16
```
- A useful adaptive prompt for bash and zsh : <https://github.com/nojhan/liquidprompt>
- Shell color themes based on 16 colors: <https://github.com/chriskempson/base16-shell>

**Work together with your neighbors and setup a shell startup le:**

- You find yourself often typing  $ls -1$ . Create an alias named  $11$  to minimize your future typing overhead.
- Figure out what the prompt from the previous slide is doing:

 $\texttt{1}\ \texttt{\#}$  set a custom primary prompt: promt is defined in the variable PS1, see `m export PS1='\e[36m\w\e[0m\\$ 2

Configure your own prompt. This page might be [helpful.](https://www.howtogeek.com/307701/how-to-customize-and-colorize-your-bash-prompt/)

• Try out the

```
set -o vi
set -o emacs
```
settings. You can type them directly in the shell to test it and modify your startup file accordingly if you prefer either.

# INPUT/OUTPUT (I/O) AND REDIRECTION

# INPUT/OUTPUT(I/O)ANDREDIRECTION

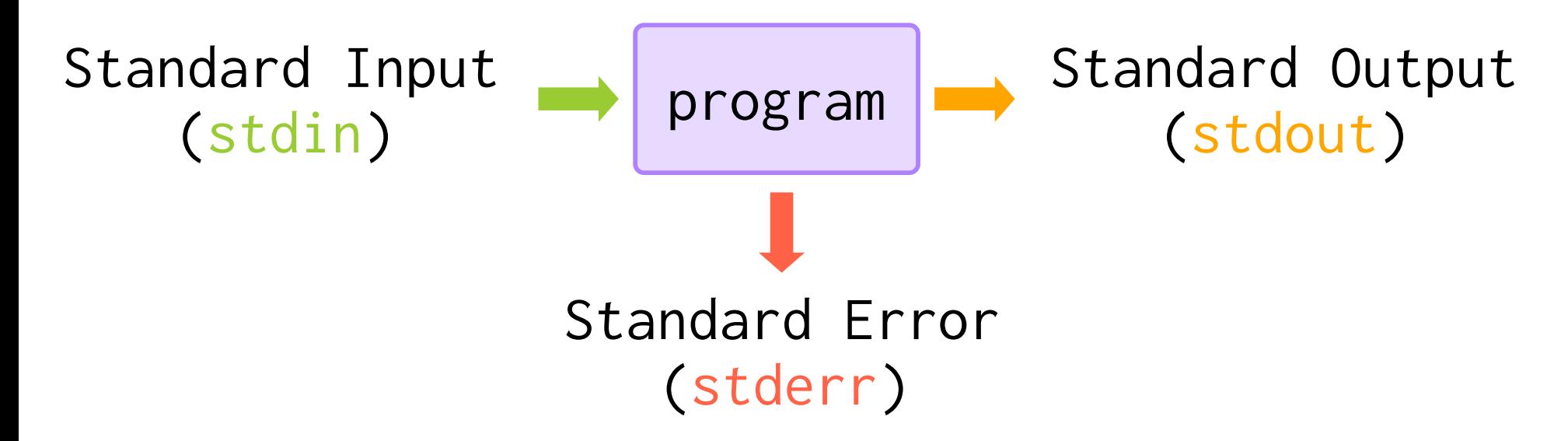

- Inside the shell, the stdin is from your keyboard
- A program generates two output streams:
	- 1. stdout : normal program output
	- 2. stderr : output associated to something gone wrong
- Recall the file descriptors:  $stdin=0$ ,  $stdout=1$ ,  $stder=2$
- To send and EOF (end-of-file) character, press ctrl-d

# REDIRECTION OF I/O STREAMS

- You have learned about the pipe which streams the stdout of one program into the stdin into the next (see the " SHELL GRAMMAR " section in man bash )
- You can also *redirect* any stream *to* or from files
- $\bullet$  To redirect stdout to a file use the  $>$  operator:

 $ls - l > ls\_long_output$ 

 $\bullet$  To redirect file contents to stdin use the  $\lt$  operator:

\$ sort < some\_data

• You can combine both in one go:

\$ sort < some\_data > some\_sorted\_data

# REDIRECTION OF 1/0 STREAMS

• You can either *create (or overwrite)* files or *append* to existing files:

■ Use > to *create* or *overwrite* (it will delete previous contents)

■ Use > to append to existing files (nice for logging)

- There are *two special data sinks*in Linux:
	- 1. /dev/null : data written to this device is *discarded*. Reading from this device always returns the end-of-file (EOF) character.
	- 2. /dev/zero : data written to this device is *discarded*. Reading from this device returns the  $'\$  ( $\theta'$  (NUL) byte (e.g. see [ASCII](https://www.asciitable.com/) table).

**Example:** filter spam email and send it to /dev/null

\$ script\_to\_filter\_spam\_email > /dev/null

# REDIRECTION OF 1/0 STREAMS

- The file redirection operates on stdout by default.
- You can specify the file descriptor explicitly. E.g., to redirect stderr use file descriptor 2:

\$ my\_prog 2> error\_log # only redirect stderr

For convenience, you can redirect stdout and stderr at the same time:

 $my\_prog$  &> full\_log # redirect stdout and stderr

This also works if you want to use pipes (*by default only* stdout *is piped into* stdin ):

 $\frac{1}{2}$  prog1 |& prog2 # pipe stdout and stderr into stdin of prog2

You can also chain redirection operators:

 $my\_prog$  >  $my\_output$  2>  $my\_error\_log$  # write error log file  $my\_prog$  > my\_output 2>&1  $\#$  redirect stderr to stdout instead of separ

# SPECIAL CHARACTERS IN THE SHELL

We have already seen the wildcard **\*** that matches anything. E.g., list all python files

 $$ 1s$ exercise\_1.py exercise\_2.py README.md \$ ls \*.py exercise\_1.py exercise\_2.py

*White space in lenames:* although common on Windows, it is *bad practice* to create filenames with spaces. In the shell, white space separates arguments to commands:

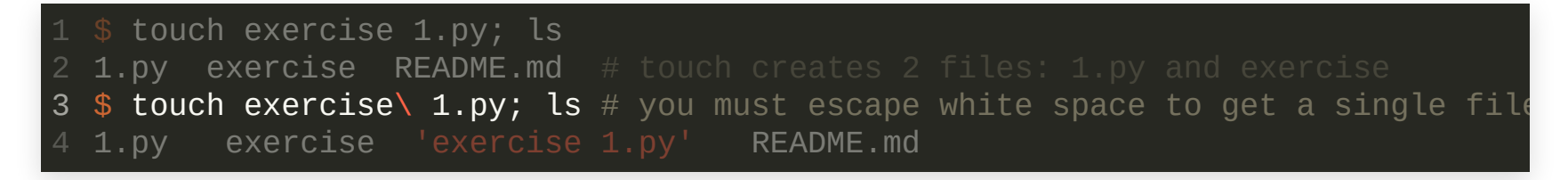

• Any process or job is assigned a unique PID:

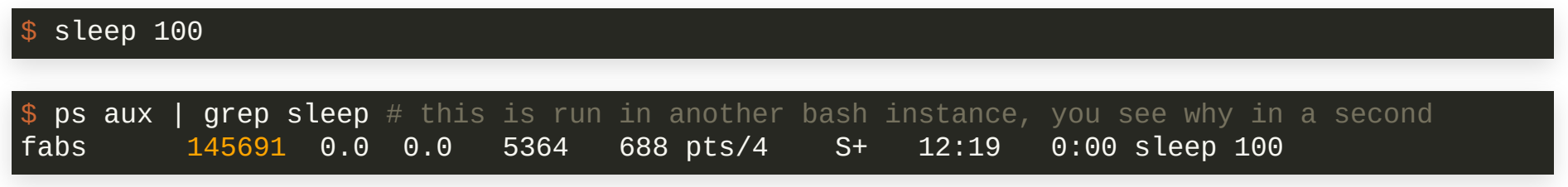

The PID for this sleep process is 145691

- The shell gives you some tools to manage such processes:
	- Run them in the background
	- Move a job to the foreground
	- Suspend a job
	- Terminate a job
- Running a process will *block* your prompt by default. For example: the command sleep 100 you will give you back control only after 100 seconds have passed.

- Running a process will *block* your prompt by default. For example: the command sleep 100 you will give you back control only after 100 seconds have passed.
- You can get back control immediately by appending a &

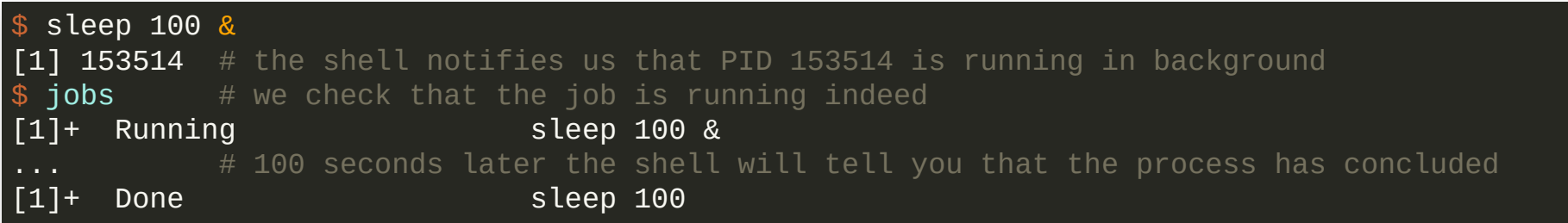

This way you can continue with work in the current shell session.

Appending a & will put the job in the *background*, you could exit the shell and the job would continue to run. (Only if the shell you are quitting is a *non-login shell*!)

You can *suspend* a job to get back control of the shell by pressing Ctrl-z.  $\bullet$ 

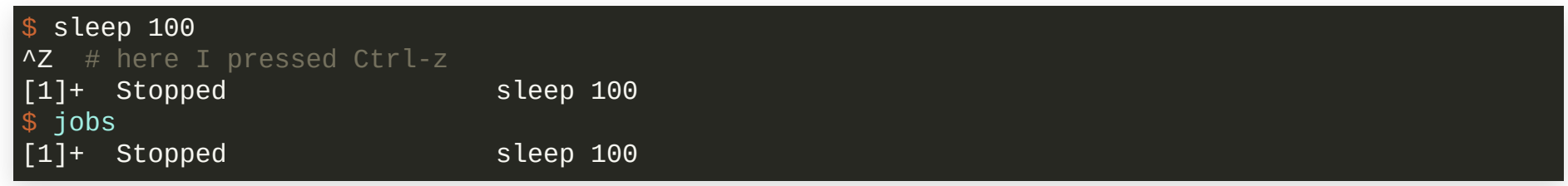

A stopped (or suspended) job *does not make progress*! If you want to quit the current shell (even if inside an interactive non-login shell) it will warn you the first time you try:

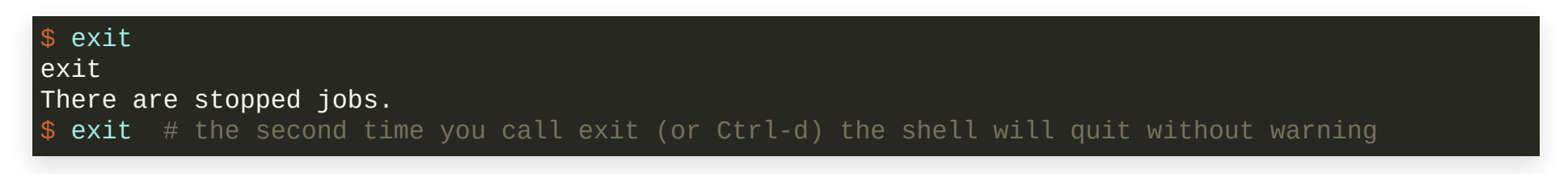

• You can bring a stopped job back to foreground by using the fg command.

Stopping a job with Ctrl-z and resuming with fg is very useful.

**Example:** When you launch vim to edit files and you quickly need to go back to the shell where you came from, but you do not want to quit vim , press Ctrl-z while inside vim . When you want to resume vim, simply type fg on the shell prompt.

What to do when you want to keep a job running but you need to exit an *interactive login-shell*?

#### **Where does this scenario happen in the rst place?**

- You are in the middle of work on a remote machine but you must go get groceries right now. When you are home you want to continue work. Assume that on your way you will lose your internet connection.
- You want to run a simulation for, say, 24 hours on a local workstation without job scheduling. During that time you want to be able to logout and login whenever you want to check on your results.

What to do when you want to keep a job running but you need to exit an *interactive login-shell*?

Two solutions:

1. Use the nohup (no hangup, see man nohup )

\$ nohup my\_prog &> my\_output &

Make sure to redirect the output, both stdout and stderr, to a file for later reference.

- 2. Use a *terminal multiplexer* on the target machine.
	- [screen](https://www.gnu.org/software/screen/): one of the first, it has seen years.  $\bullet$
	- [tmux](https://en.wikipedia.org/wiki/Tmux) : a more recent multiplexer with more features than screen.  $\bullet$
	- [tmate](https://tmate.io/): a fork of tmux designed to collaborate with other mates.  $\bullet$

You can list and display running jobs and processes in several ways:

• jobs (see man jobs): displays the status of jobs in the current session (running, stopped, terminated)

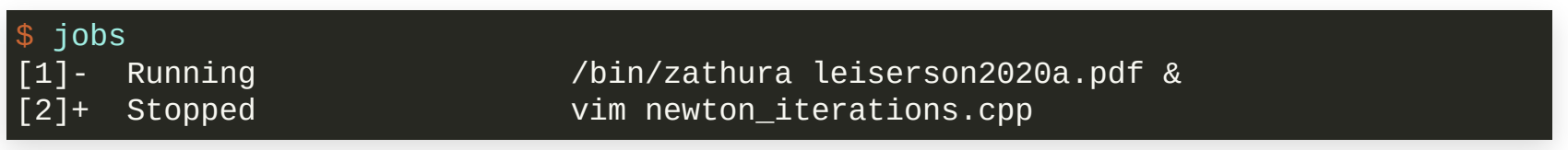

- ps aux (see man ps): list all running processes on stdout. You may need to filter through grep to find what you are looking for.
- top (always available on Linux, see man top) or better UI use htop (you will need to install it, see man htop ): list running processes with the ones consuming most resources at the top

You can list and display running jobs and processes in several ways:

• top (always available on Linux, see man top) or better UI use htop (you will need to install it, see man htop ): list running processes with the ones consuming most resources at the top

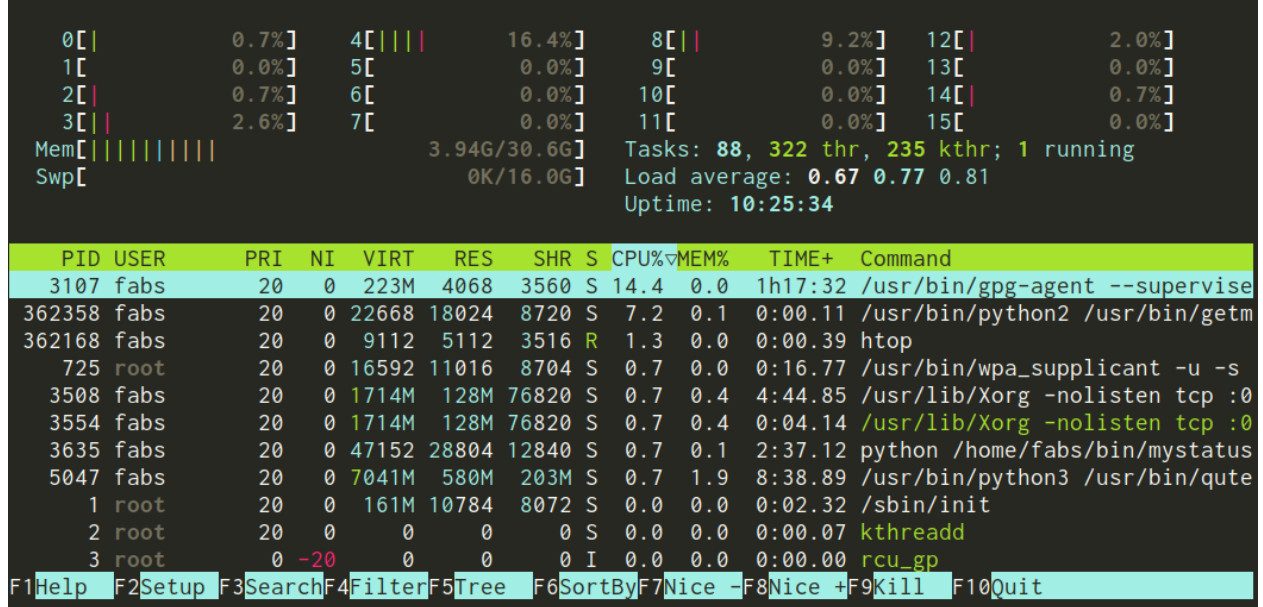

You can terminate any job you have appropriate permissions. You can graciously terminate a job or forcefully kill it. You should only use the latter when there is no hope (e.g. system starts to become unresponsive due to memory leak). The former will make sure that claimed resources are freed correctly and child processes are shutdown first.

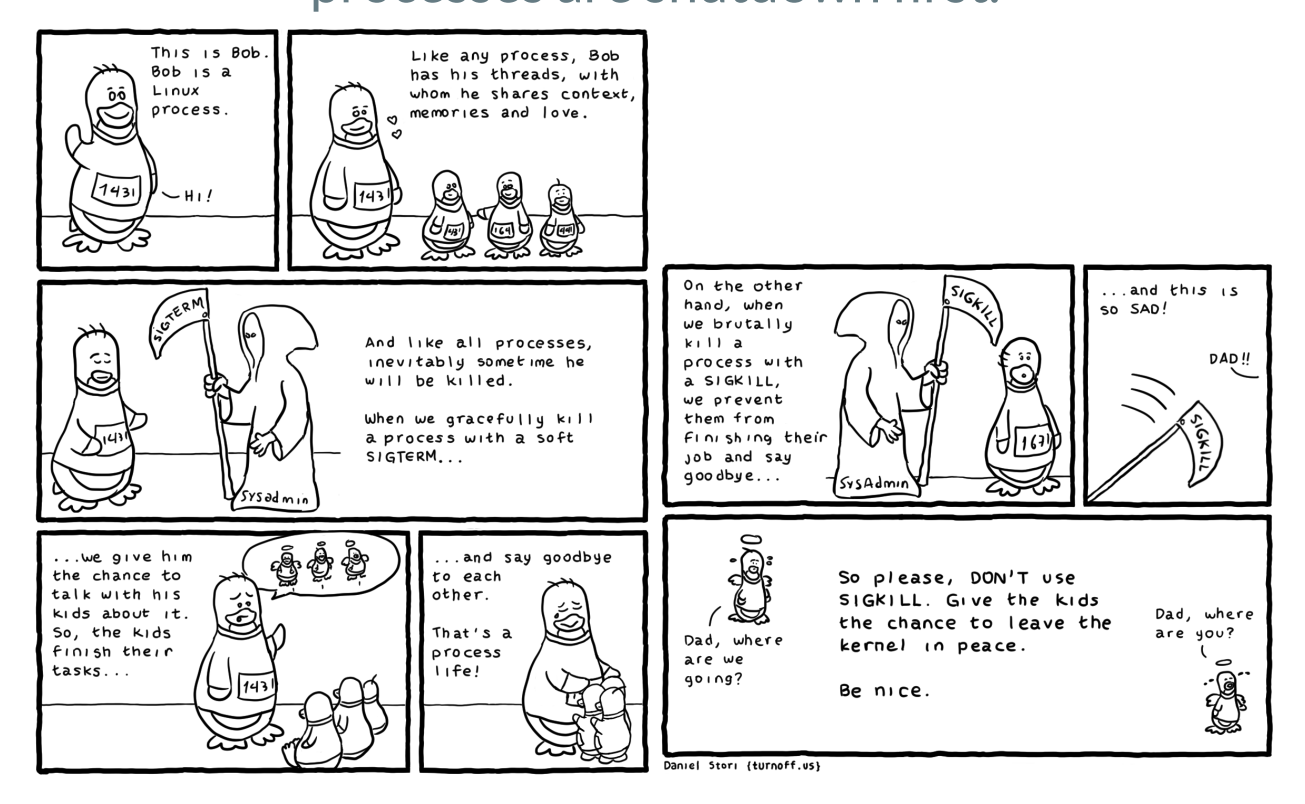

You terminate jobs by sending a *signal* to them through the kill command. See:

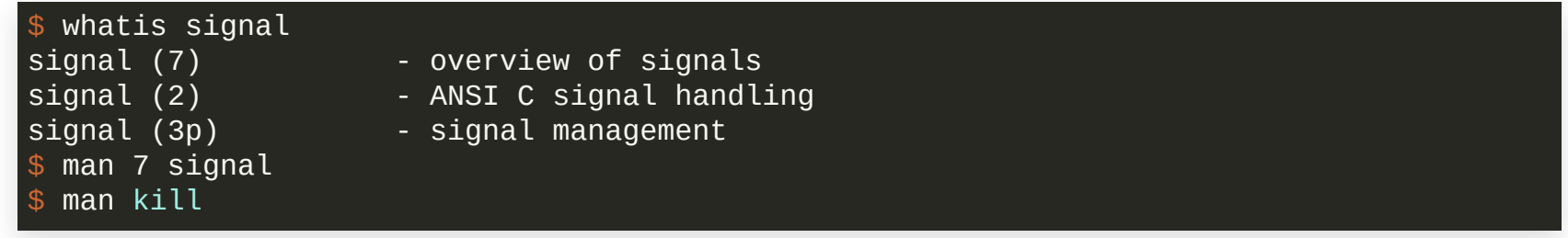

- By default kill will send a SIGTERM signal which is what you want (the mean one is called SIGKILL )
- You can specify the signal with the  $-s$  switch (be sure to get the PID right! Use ps or top to get it):

\$ kill -s SIGKILL <PID> # **only do this when nothing else works anymore**

• If you are sure that, for example, python is causing you trouble, you can send a SIGTERM by name which is easier and more verbose

killall python

You terminate jobs by sending a *signal* to them through the kill command. See

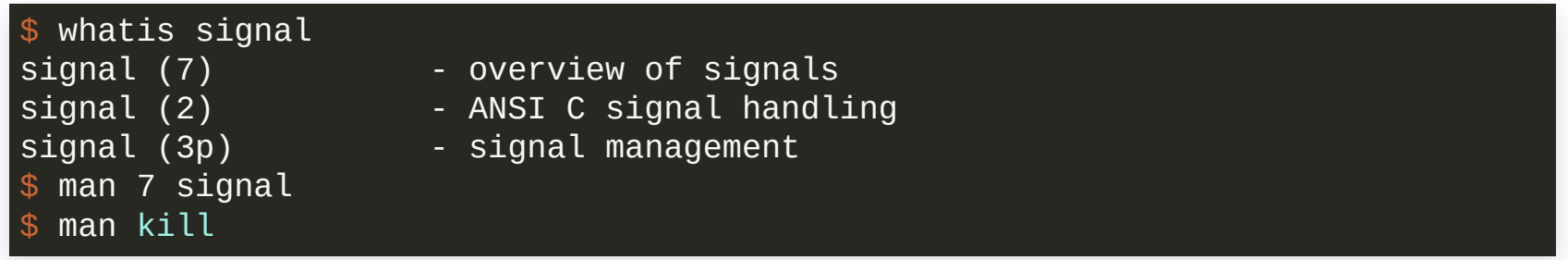

- You can send an *interrupt* signal (SIGINT) by pressing Ctrl-c
- A SIGINT can be *catched* and processed differently by interactive software. E.g., a hanging python script will not always terminate with Ctrl-c because the interpreter will catch the signal and decide what to do with it. Use killall python instead.
- In most cases a SIGINT translates to SIGTERM

**Work together with your neighbors and practice job management:**

- 1. Use the sleep command to sleep for 1000 seconds
- 2. Suspend the job (stop it from running)
- 3. Open vim and suspend it too
- 4. List your jobs with jobs
- 5. Continue running the first job (sleep) by sending it to the background with the bg %n command. n is the job ID listed by jobs
- 6. Bring vim back to the foreground using fg %n (what happens if you omit %n ?)
- 7. Exit vim by pressing :q! followed by ENTER
- 8. Forcefully kill the running sleep command (you need to find its PID and then use the kill command)

- You can customize your environment by setting the values of certain *environment variables*
- You have already seen them when customizing your prompt by setting the value of PS1 accordingly
- You can get a list of all environment variables and their corresponding value with the env command
- Any variables in a shell script (not only environment variables) can be *dereferenced* by prepending a \$ character:

```
$ my var='Hello CS107!'
$ echo $my var
Hello CS107!
$ echo my var
my_var
```
*Environment variables are usually set in* ALL CAPS

The role of the PATH is to specify the search path(s) used by the shell to find executable programs.

- For every command you enter, the shell checks if this command is a built-in command (see the " SHELL BUILTIN COMMANDS "in man bash )
- If not found, it will check the path(s) defined in PATH to see whether it can find the executable
- Finally, the shell will give up:

```
$ this_command_is_hypothetical
bash: this_command_is_hypothetical: command not found
```
Each path specified in PATH must be *delimited* by a colon ": ". This is true for any environment variable that can hold a list of paths, e.g. MANPATH , INFOPATH , PYTHONPATH and others

By default, PATH holds at least the relevant paths for your system commands. It is a good idea to extend it in your .bashrc as follows:

PATH=\$HOME/bin:\$HOME/.local/bin:\$PATH 2 export PATH 1

- The export ensures that your customized PATH is available in other shell instances as well
- **Can you guess what HOME is?**
- \$HOME/bin : a standard path in your home directory for executable scripts  $\bullet$ or programs
- \$HOME/. local/bin: default path used by python to install packages in a user directory (some of those packages come with executables and you want to access them). E.g., this command installs the python package "package\_name" below your \$HOME/.local by default:

python -m pip install --user <package\_name>

By default, PATH holds at least the relevant paths for your system commands. It is a good idea to extend it in your .bashrc as follows:

PATH=\$HOME/bin:\$HOME/.local/bin:\$PATH export PATH 1 2

**Order is important:** You must dereference PATH in order to keep what was previously defined in it. Append it *at the end* to ensure that your custom executables (with possibly the same names as already existing ones) will be picked up by the shell first! Once the *shell hasfound a match in the search path, it will not look any further*

### SETTING VARIABLES

You can omit the export keyword. In that case the variable will *only* be available in the current shell instance:

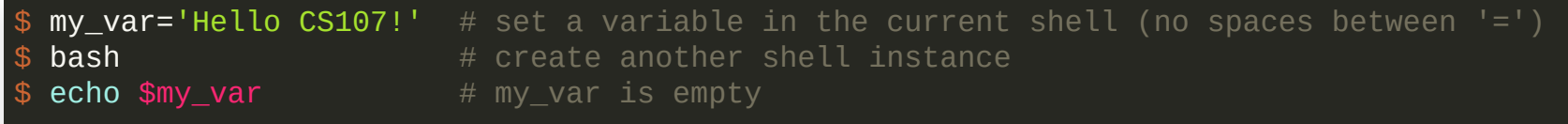

With export :

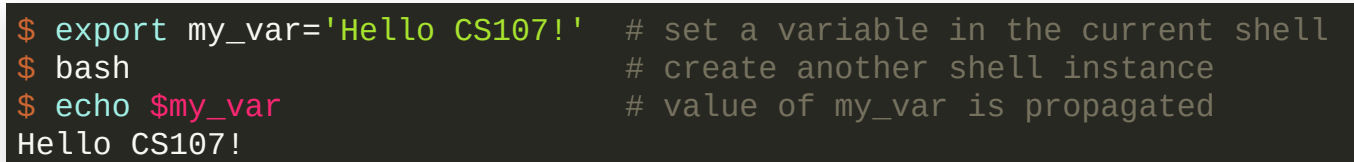

You must use export in your .bashrc or .zshrc files to ensure the settings propagate correctly.

• You can delete any variable using the unset command:

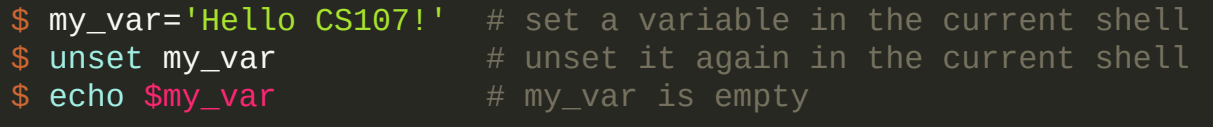

#### SHELL SCRIPTING

# SHELL SCRIPTING (WHAT IS IT?)

- Typing out a series of commands that do complex tasks is not convenient
- Shell scripting (and also python scripts) is a powerful tool to perform all kinds of automation tasks, often repetitive in time
- By setting variables from the previous slides, you have already seen an important part of shell scripting

A shell script is an *executable* file that contains commands together with pipes and file redirection to perform (more complex) tasks in the command line. A shell script allows you to *replay* the commands contained in it.

# SHELL SCRIPTING INTERPRETER

You should be specific about which shell (interpreter) you want to target in your scripts. This ensures *portability* of your scripts.

You specify the interpreter with a *shebang*. The general form is:

1 **#!interpreter\_command [optional arguments]**

which you must write *at the very beginning* of your script.

• Here are a few examples:

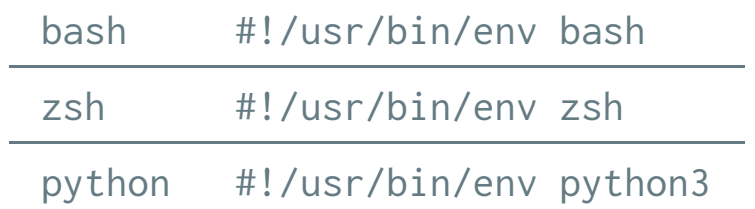

**Note:** Use the /usr/bin/env tool to resolve the actual path of the interpreter you target. Some users might have custom installations for these interpreters in their PATH . Hard-coding a path like /bin/bash , for example, would ignore that and possibly annoy users of your script.

# SHELL SCRIPTING INTERPRETER

Your script must be executable, like any other program. By now you know how to do that. Here is an example script called cs107.sh :

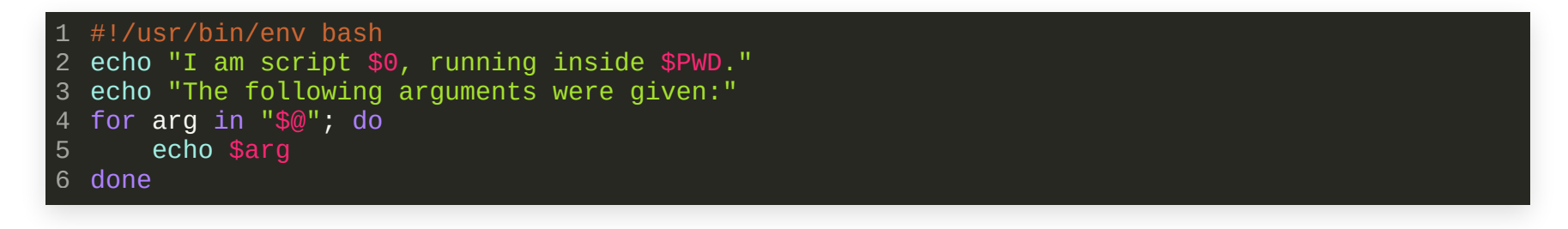

- I save the script inside \$HOME/bin because this path is in my PATH lookup. The  $\bullet$ suffix . sh is optional, you can choose any name you want. It is just another file.
- Make the script executable and run it:

```
{\rm chmod} 755 ~/bin/cs107.sh
$ pwd
/home/fabs
$ cs107.sh C S 1 0 7
```
**What output do you expect?**

#### SHELL SCRIPTING INTERPRETER

#!/usr/bin/env bash 1 echo "I am script \$0, running inside \$PWD." 2 3 echo "The following arguments were given:" for arg in "\$@"; do 4 echo \$arg 6 done 5

• Make it executable and run it:

```
$ chmod 755 \sim /bin/cs107.sh
$ pwd
/home/fabs
$ cs107.sh C S 1 0 7
```
**What output do you expect?**

```
I am script /home/fabs/bin/cs107.sh, running inside /home/fabs.
The following arguments were given:
C
S
1
\overline{\Theta}7
```
# SHELL SCRIPTING SPECIAL VARIABLES

There are some special variables that you can make use of in your scripts and functions:

- \$@ Expands to quoted arguments. For previous example: "C" "S" "1" "0" "7"
- \$0 The full path of the script. Always use \$0 for your help messages in case you rename your script later.
- \$1 , ..., \$9 The first nine script arguments. For previous example: \$1=C, \$5=7
- \$# The number of arguments given to the script

#### A NOTE ABOUT STRINGS

Strings are very useful in scripts. They exist in two variants:

#### 1. *Hard-quoted strings:* single-quotes

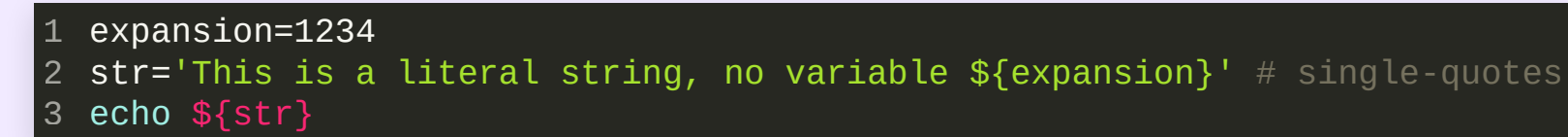

1 This is a literal string, no variable \${expansion}

#### 2. *Soft-quoted strings:* double-quotes

- variables='random values from other variables' 1
- 2  $str="This$  str="This string allows me to expand  $\S\{variable\}\$ " # double-quotes
- 3 echo \${str}

1 This string allows me to expand random values from other variables

# SHELLSCRIPTINGFOR-LOOPS

#### Often you want to loop over a list of items:

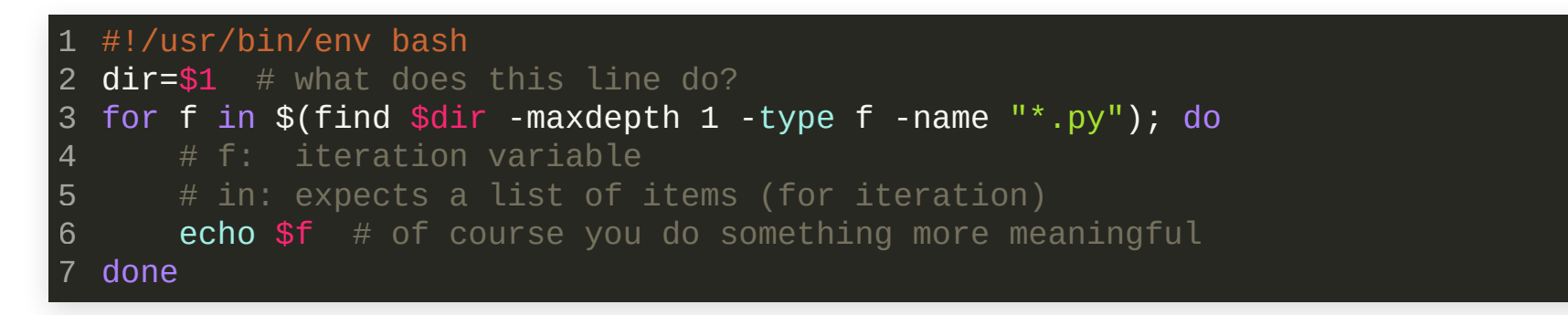

The  $\{(...)\}$  executes the statement inside the parenthesis in a subshell and returns the stdout . You can use pipes inside the parenthesis as well. *Running such sub-commandsis very useful in scripting.*

The general form for an if -conditional looks like this:

if [ condition\_A ]; then 1  $#$  execute this block when condition A is true 3 elif [ condition\_B ]; then # execute this block when condition B is true 5 else # execute this block otherwise **7 fi**  $\#$  except for loops, the end-delimiter of constructs is the construct name in 2 4 6

Main reference for if -conditionals:

[https://tldp.org/LDP/Bash-Beginners-Guide/html/sect\\_07\\_01.html](https://tldp.org/LDP/Bash-Beginners-Guide/html/sect_07_01.html)

#### String comparison condition :

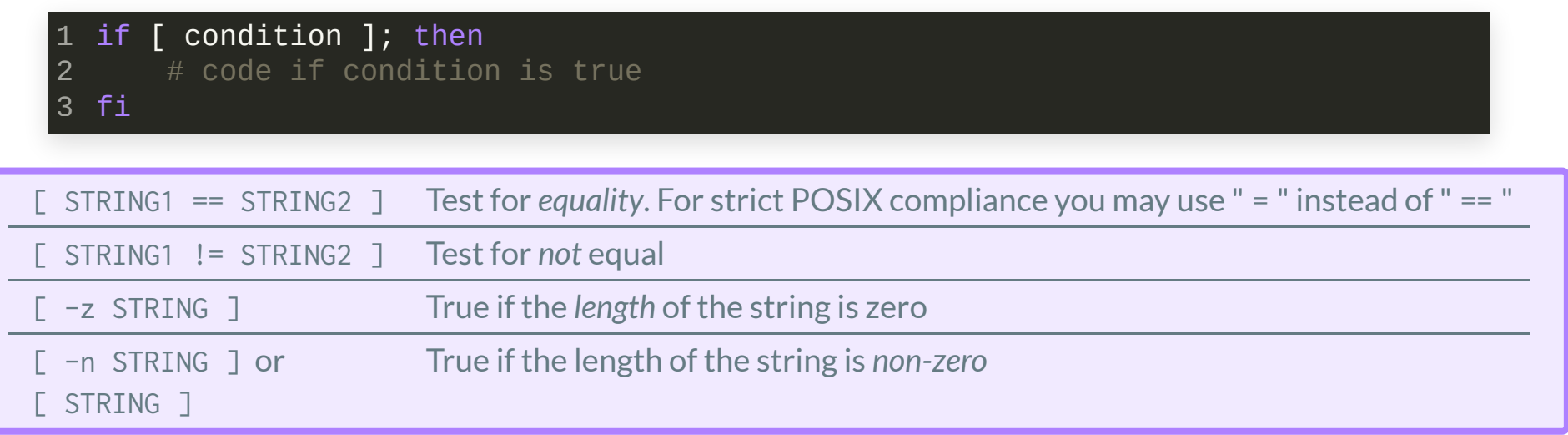

#### String comparisons: Example

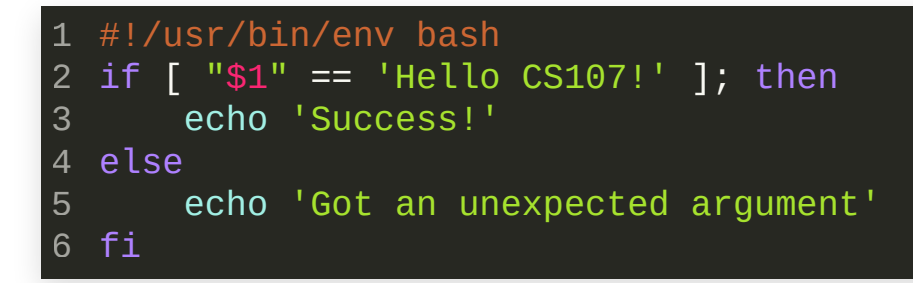

**What output do you expectfrom the following invocation:**

example.sh Hello CS107!

String comparisons: Example

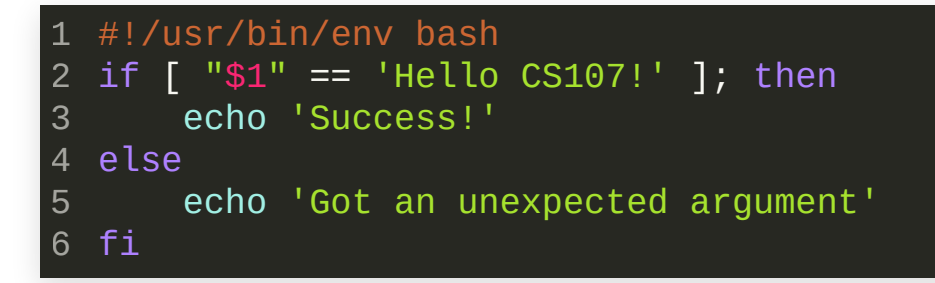

**What output do you expectfrom the following invocation:**

\$ example.sh Hello CS107! Got an unexpected argument

**How can we x it?**

\$ example.sh 'Hello CS107!' Success!

Integer comparisons: the general form is

[ INT1 OP INT2 ]

where OP is one of the following:

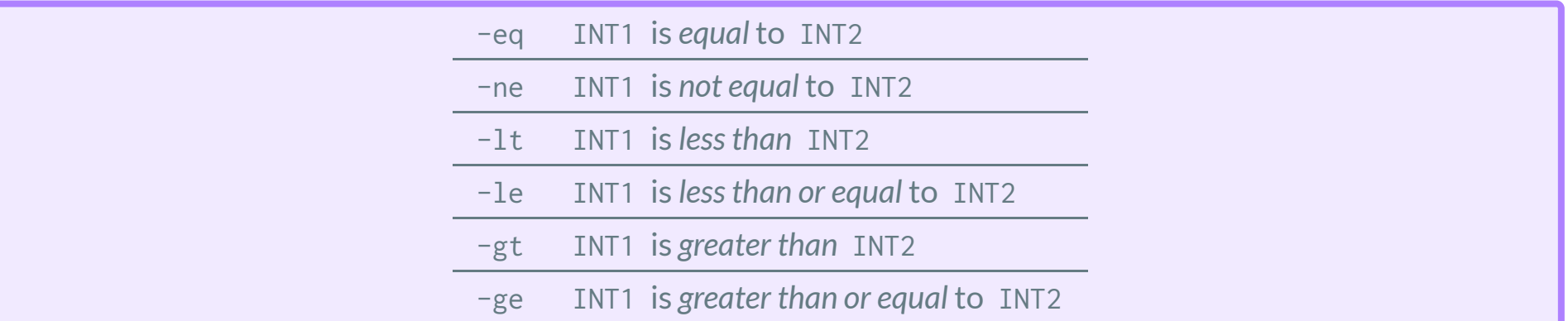

#### Integer comparisons: Example

#!/usr/bin/env bash 1 if [ \$# -gt 2 ]; then 2 echo "Number of arguments  $$#$  is larger than two" else 4 echo "Number of arguments \$# is less than or equal to two" 6 fi 3 5

#### Testing with different number of arguments:

\$ example.sh a b Number of arguments 2 is less than or equal to two \$ example.sh a b c Number of arguments 3 is greater than two

#### Often you need to test if files exist:

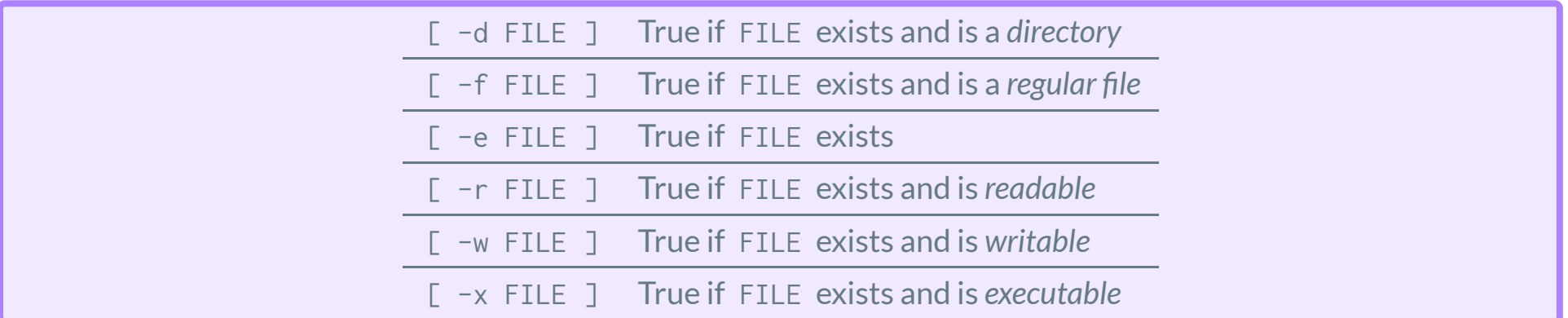

Note that instead of FILE (which is some path to a file) you can also specify a file descriptor using /dev/fd/n with n the file descriptor ID. ( stdin=0 , stdout=1 , stderr=2 , ...)

See: [https://tldp.org/LDP/Bash-Beginners-Guide/html/sect\\_07\\_01.html](https://tldp.org/LDP/Bash-Beginners-Guide/html/sect_07_01.html)

#### Testing for files: Example

```
#!/usr/bin/env bash
1
 if [ $# -ne 1 ]; then
2
       cat <<EOF
       USAGE: $0 <path/to/file>
       More documentation here. The form used here is called a here-document.
       They are very useful to write longer strings and expanding variables like
       \$0 above. See
https://tldp.org/LDP/abs/html/here-docs.html
 EOF
9
       exit 1 \# exit with failure code
11 fi
if [ -f $1 ]; then
13
       echo "File $1 exists and is a regular file"
elif [ -d $1 ]; then
15
       echo "File $1 exists and is a directory"
elif [ -e $1 ]; then
17
       echo "File $1 exists and is an unknown file"
19 fi
 3
 4
 5
 6
 7
 8
10
12
14
16
18
```
Download example script here:

<https://harvard-iacs.github.io/2021-CS107/lectures/lecture2/>

# SHELL SCRIPTING REFERENCE

- This is a very good reference for bash : <https://tldp.org/LDP/Bash-Beginners-Guide/html/index.html>
- bash / zsh and scripting *require practice*. When you notice that you keep repeating a task over and over, write a script instead and save it in ~/bin for example.
- bash scripts are extremely useful to automate tasks that involve *batch processing*. This may include filtering noise from data, generating movie frames or running periodic data backups.
- bash scripts are not very well suited for floating point arithmetic (use python for this).

#### RECAP

- Take advantage of the shell customization capabilities
- I/O redirection is a powerful tool that you must master when you spend the majority of time in the shell
- Process management and suspension. Be considerate when terminating your processes.
- Environment variables and essentials of bash shell scripting